第三章 基本資料型態

#### 認識常數與變數的不同

學習C語言所提供的各種資料型態 了解溢位的發生

學習認識資料型態之間的轉換

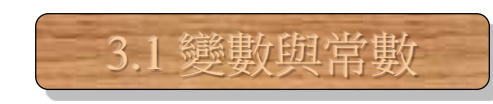

變數,其值可修改

常數

\* /

-------------

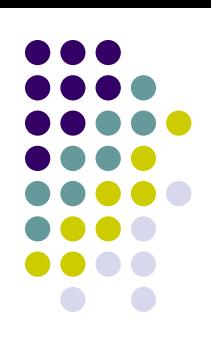

## 變數與常數 **(1/2)**

#### 下面是變數使用的範例:

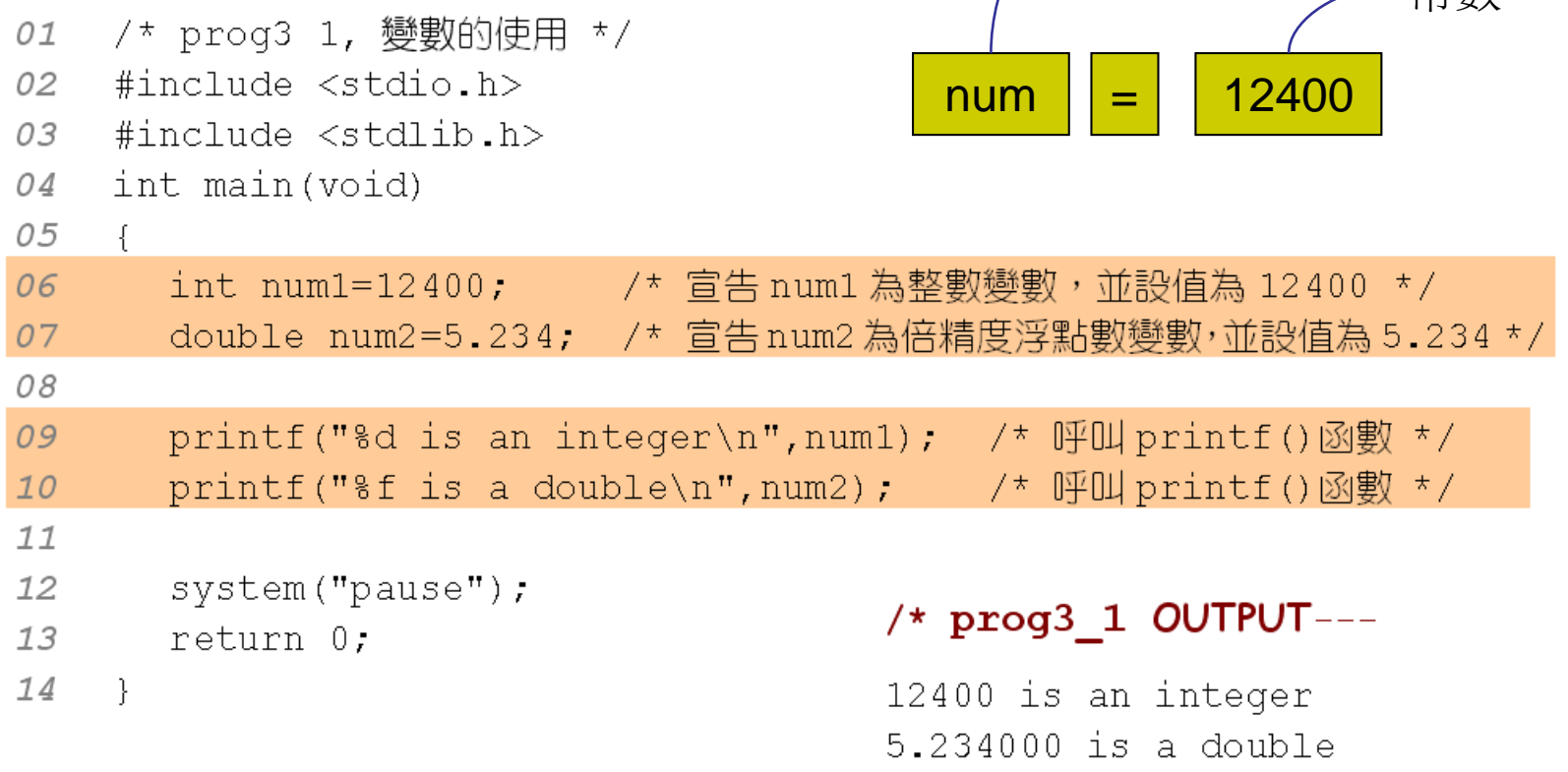

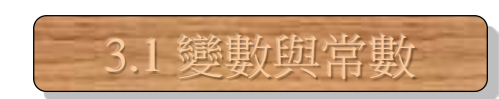

#### 變數與常數 **(2/2)**

#### 變數的宣告與記憶空間的配置

int num1=12400;

宣告整數變數 numl, 並設值為 12400

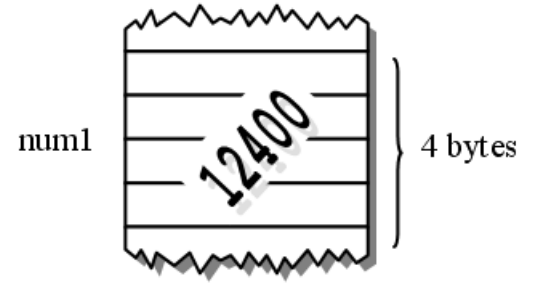

double  $num2=5.234$ ;

宣告 double 型態的變數 num2, 並設值為 5.234

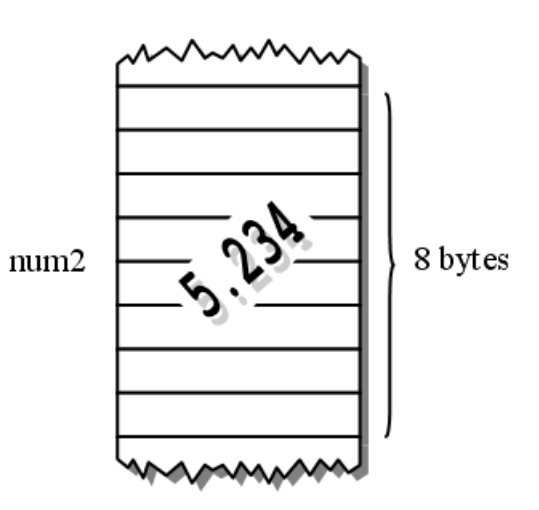

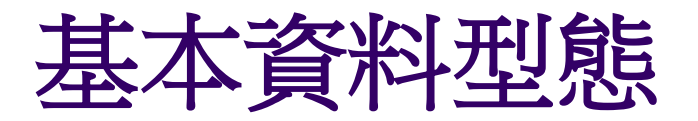

#### 各種基本資料型態所佔的記憶體空間及範圍:

#### 表 3.2.1 C.語言所提供的基本資料型態

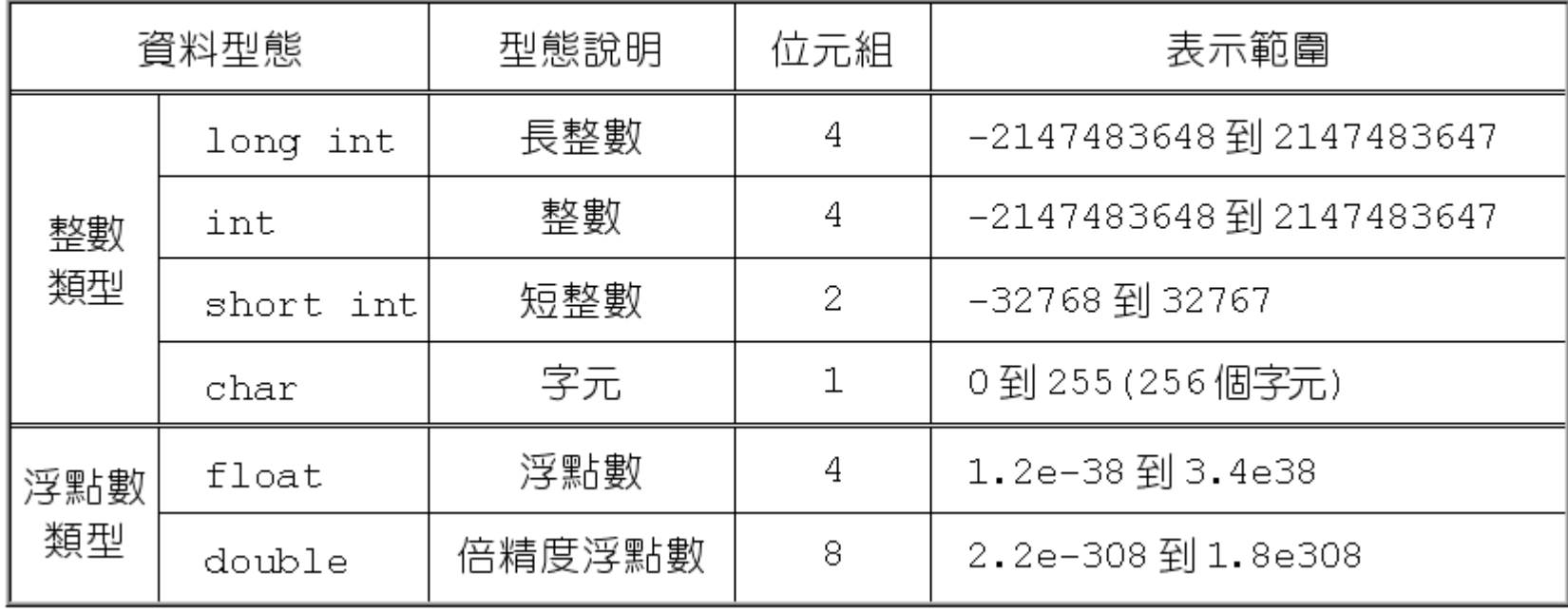

3.2 變數與常數

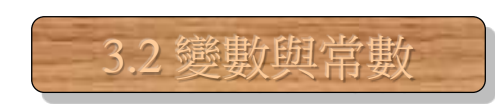

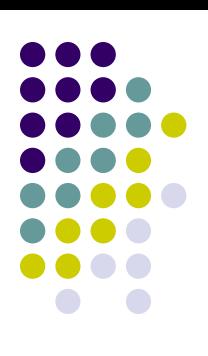

## 整數型態 **int**

- 整數型態可分為
	- 長整數 (long int)
	- 整數 (int)
	- 短整數 (short int)
- 下面為整數型態宣告的範例:

- **int** num=15; /\* 宣告num為整數,並設值為15 \*/
- **long int** num=124L; /\* 宣告num為長整數,並設值為1240L \*/

**short int** sum; /\* 宣告sum為短整數 \*/

- 加上unsigned,整數資料型態便可成為無號整數
	- 無號整數即沒有負數的整數

表 3.2.2 無號整數的資料型態

| 資料型態               | 型態說明  | 位元組 | 表示範圍          |
|--------------------|-------|-----|---------------|
| unsigned long int  | 無號長整數 | 4   | 0到 4294967295 |
| unsigned int       | 無號整數  | 4   | 0到 4294967295 |
| unsigned short int | 無號短整數 | 2   | 0到 65535      |

**unsigned int** num; /\* 宣告num為無號整數 \*/ **unsigned short int** sum; /\* 宣告sum為無號短整數 \*/

3.2 變數與常數

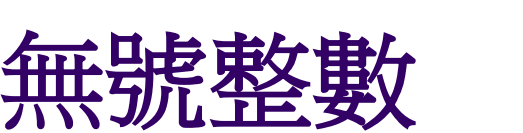

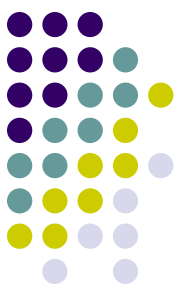

#### 溢位 **(overflow) (1/2)** 溢位:當儲存的數值超出容許範圍時  $/*$  prog3 2 OUTPUT---*01 /*\* prog3 2, 短整數資料型態的溢位\*/ 02 #include <stdio.h>  $s+1 = -32768$  $s+2=-32767$ 03 #include <stdlib.h> -----------------\*/ 04 int main(void) 05 { 06 short sum,s=32767; /\* 宣告短整數變數 sum 與 s \*/ 07 08  $sum=s+1$ : 09 printf("s+1= %d\n",sum); /\* 列印出 sum的值 \*/  $70$  $11$  $sum=s+2$ : printf("s+2= %d\n",sum); /\* 列印出 sum 的值 \*/  $12$ 13 14  $system("pause")$ ; 15 return 0:

3.2 變數與常數

16 - 1

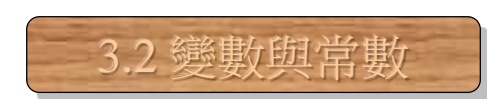

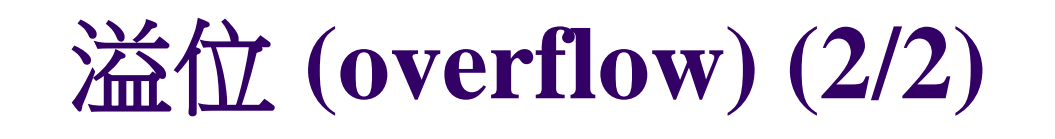

#### 下圖說明溢位的發生:

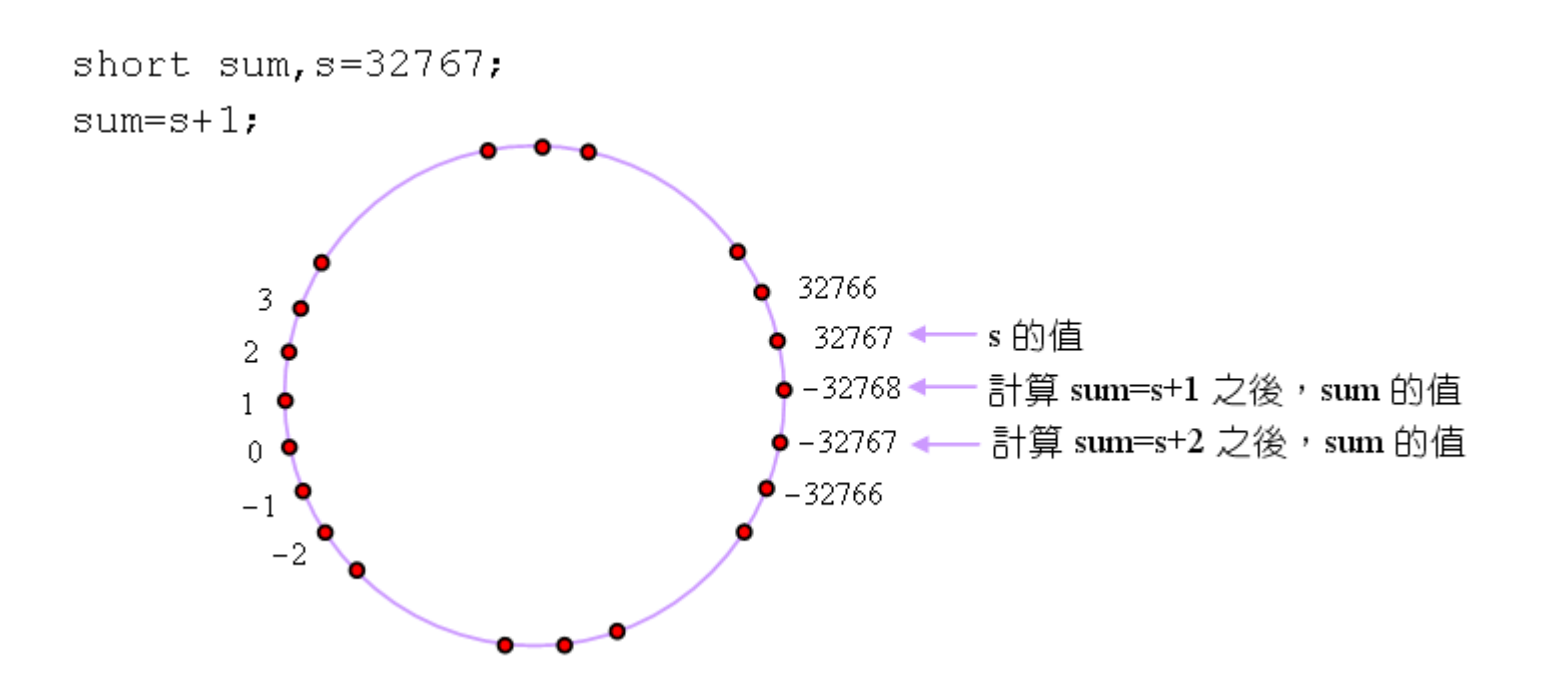

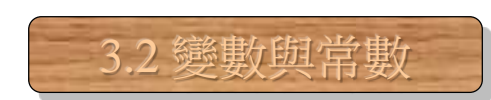

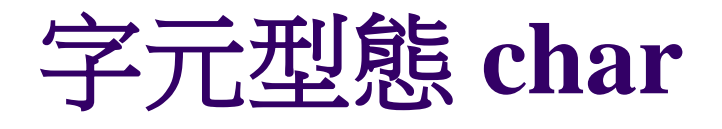

- 字元型態佔 1 個位元組,用來儲存字元
- 宣告字元變數,並設值給它:
	- **char** ch; /\* 宣告字元變數ch \*/
	- **ch**='A'; /\* 將字元常數'A'設值給字元變數ch \*/
- 在宣告的同時便設定初值

**char** ch='A'; /\* 宣告字元變數ch,並將字元常數'A'設值給它 \*/

- **char** ch=97; /\* 將ch設值為ASCII碼為97的字元 \*/
- **char** ch='7'; /\* 將ch設值為字元常數'7' \*/
- **char** ch=7; /\* 將ch設值為設值為ASCII碼為7的字元 \*/

# 字元型態的範例 **(1/4)**

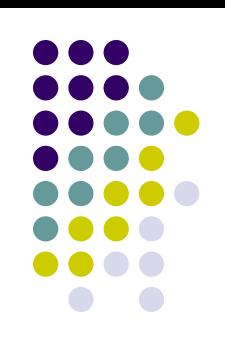

3.2 變數與常數

下面的程式以不同的格式列印字元變數ch:

```
/* prog3_3, 字元的列印*/
01
02
   #include <stdio.h>
0.3
   #include stdlib.h>
04
   int main(void)
05
   f.
06
     char ch='a';
                   printf("ch= %c\n",ch); /* 印出 ch 的值 */
07
     08
09
10
     system ("pause");
11
     return 0:
                   /* prog3 3 OUTPUT---
12
   ↑
                   ch = aASCII of ch= 97
                      ---------------*/
```
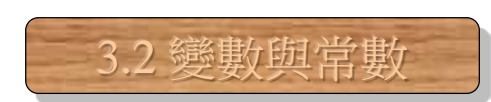

## 字元型態的範例 **(2/4)**

以ASCII碼設定字元的範例:

```
/* prog3 4, 以ASCII 碼設定字元 */
01
02
    #include <stdio.h>
    #include <stdlib.h>
0.3
04
    int main(void)
05
    €
06
       char ch=90:
                                   /* 將整數 90 設給字元變數 ch */
                                   /* 印出 ch 的值 */
07
       printf("ch = %c\n", ch);08
09
       system ("pause");
       return 0:
10
11
    \mathcal{F}/* prog3 4 OUTPUT--
```
\_\_\_\_\_\_\_\_\_\_\_\_\_**\_**/

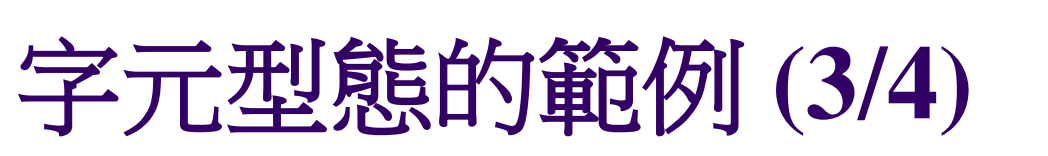

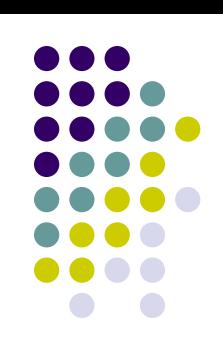

3.2 變數與常數

#### 數字字元與其相對應的ASCII碼:

- /\* prog3 5, 數字字元與其相對應的 ASCII 碼 \*/ 01
- 02  $#include < stdio.h>$
- #include <stdlib.h> 03
- 04 int main(void)
- 0.5  $\left\{ \right.$
- 06 char  $ch="2':$
- 07
- printf("ch=%c\n",ch); /\* 印出字元變數 ch \*/

\_\_\_\_\_\_\_\_ /\* 宣告字元變數 ch,並設值為 '2' \*/ \_

- printf("the ASCII of ch is %d\n",ch); /\* 印出 ch 的 ASCII 碼 \*/ 08
- 09 10
- $system("pause")$ ;
- $77$ return 0:

 $12$ - }-

#### /\* prog3\_6 OUTPUT ---

 $ASCII (298) = *$ -----------------\*/

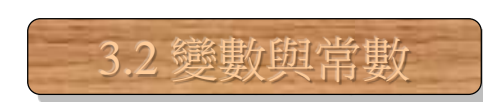

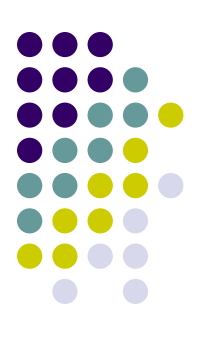

## 字元型態的範例 **(4/4)**

字元型態溢位的問題:

- 01 /\* prog3 6, 字元型態的列印問題\*/
- 02 #include <stdio.h>
- 03 #include <stdlib.h>
- 04 int main(void)
- 05  $\left\{ \right.$
- 06 int  $i=298$ ;

07 printf ("ASCII (%d) =%c\n",i,i); /\* 印出 ASCII 碼為 i 的字元 \*/

 $\vert 0 \vert$ 

298 的二進位表示

42 的二進位表示

 $\Omega$ 

 $\Box$ 

0

1

08

```
09
       system ("pause");
```

```
10return 0:
```
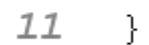

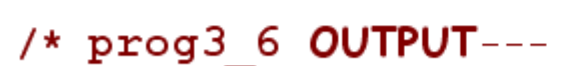

 $ASCII (298) = *$ 

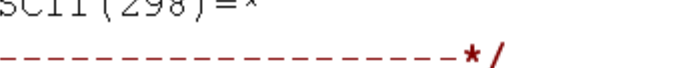

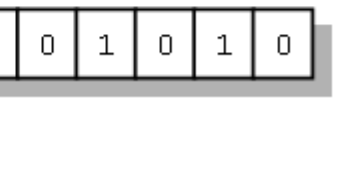

截取後面 8 個 bits

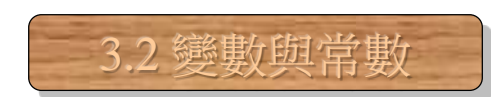

# 跳脫字元 **(1/3)**

- 反斜線「\」稱為跳脫字元
- 反斜線「\」加上控制碼,稱為跳脫序列

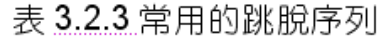

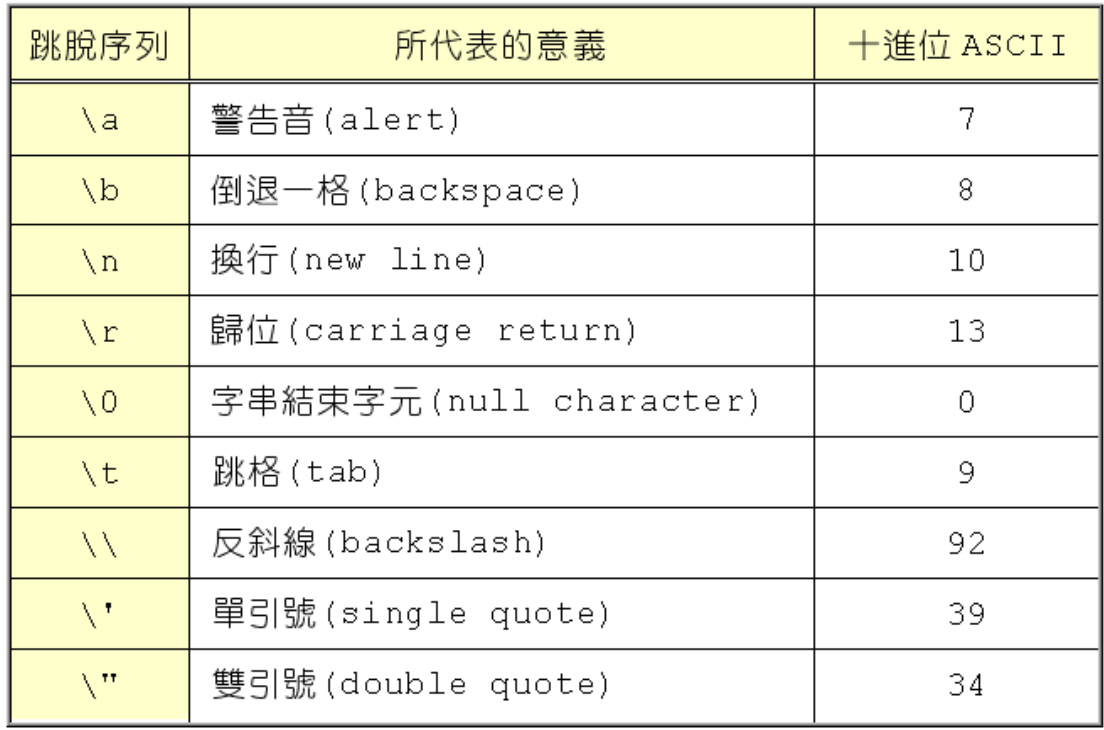

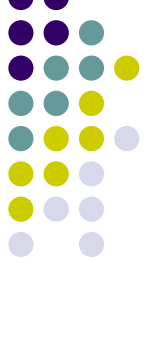

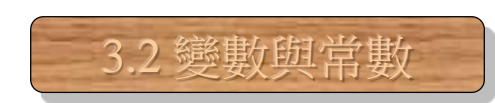

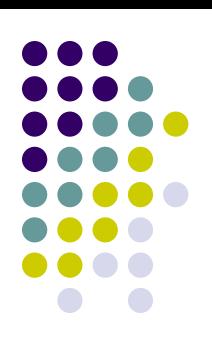

## 跳脫字元 **(2/3)**

```
● 利用跳脫字元控制響鈴:
     /* prog3_7, 跳脫序列的列印*/
 01
 02
     #include <stdio.h>
 03
     #include <stdlib.h>
 04
     int main(void)
 05
     \left\{ \right.06
       char beep='\a';     /* 宣告字元變數 beep,並設定其值為'\a' */
       printf("%c", beep); /* 響一聲警告音 */
 07
       printf ("ASCII of beep=%d", beep); /* 印出 beep 的 ASCII 值 */
 08
 09
 10
       system ("pause");
 11return 0:
 12- }-
```
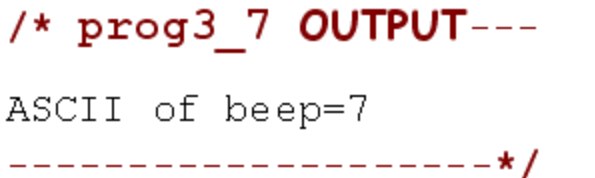

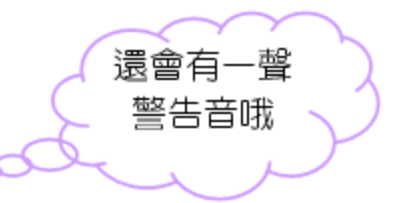

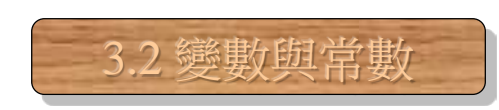

# 跳脫字元 **(3/3)**

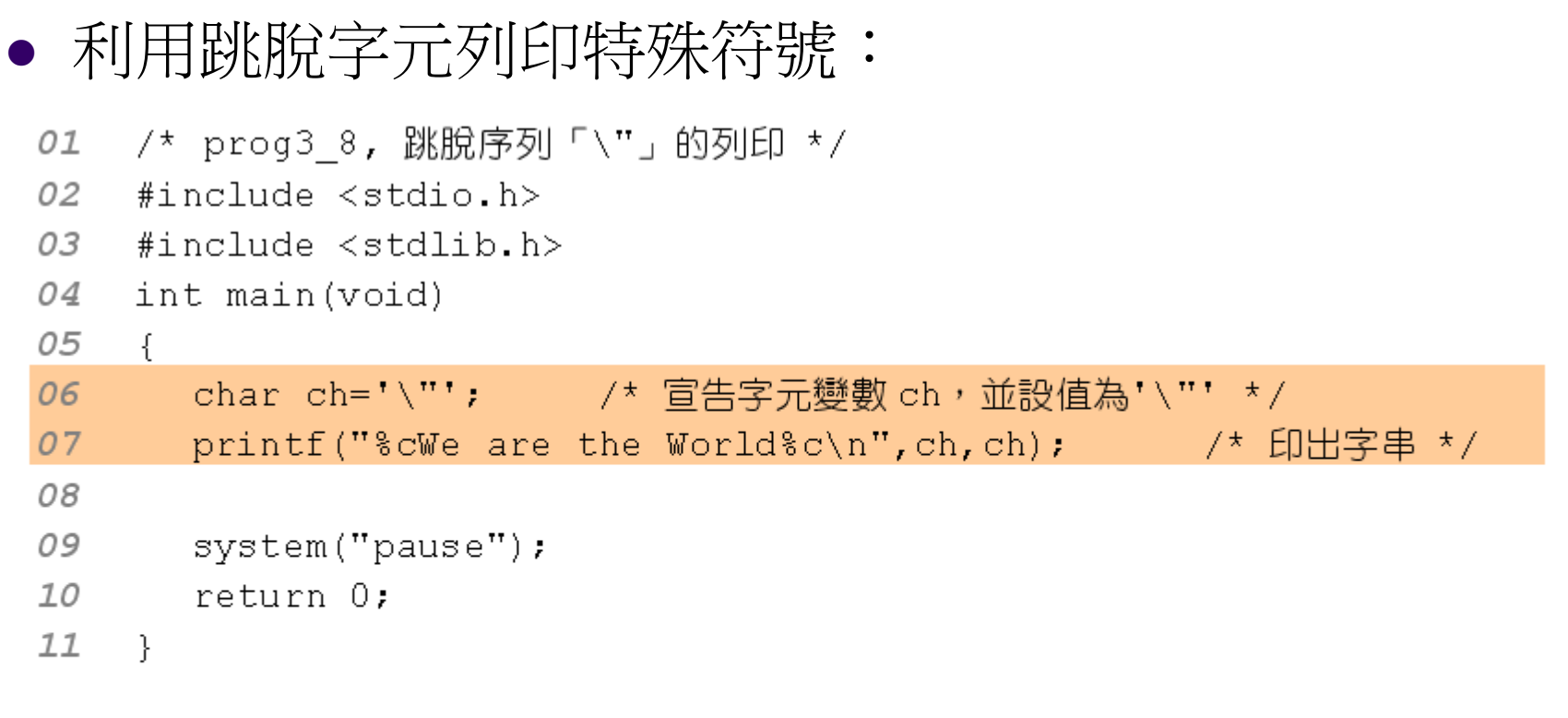

#### $/*$  prog3 8 OUTPUT---

----------------------\*/

"We are the World"

## 浮點數型態 **float (1/2)**

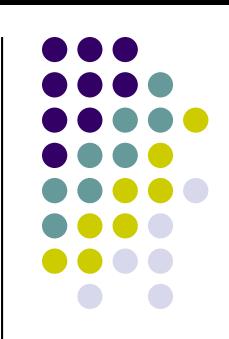

3.2 變數與常數

- 浮點數佔 4 個位元組,有效範圍 1.2×10<sup>-38</sup> ~ 3.4×10<sup>38</sup>
	- **float** num; /\* 宣告浮點數變數num \*/
	- **float** num=5.46F; /\* 宣告浮點數變數num,並設值為5.46F \*/

- 要印出浮點數,可用「%f」格式碼
- 要以指數的型式列印浮點數,可用「%e」格式碼

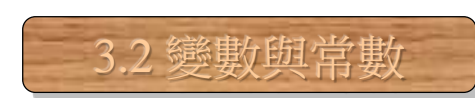

## 浮點數型態 **float (2/2)**

```
● 浮點數使用的範例:
01 /* prog3 9, 浮點數的列印 */
02 #include <stdio.h>
03 #include <stdlib.h>
04
    int main(void)
05
    ₹.
06
                            /* 宣告 num1 為浮點數,並設值為 123.45F */
      float num1=123.45F07
                            /* 宣告 num2 為浮點數,並設值為 4.56E-3F */
     float num2=4.56E-3F;
 08
09
      printf("num1=%e\n",num1); /* 以指數的型態印出 num1 的值 */
                                /* 以浮點數的型態印出 num2 的值 */
 10printf("num2 = %f\\n", num2);11
 12system ("pause");
                               /* prog3 9 OUTPUT---
13
      return 0:
14 }
                              num1=1.234500e+002
                              num2=0.004560
                                    ---------------*/
                                                              18
```
## 倍精度浮點數型態**double (1/2)**

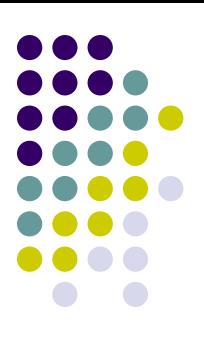

32 戀動的堂動

- double 型態佔 8 個位元組,範圍為 2.2×10<sup>-308</sup> ~1.8×10<sup>308</sup>
- float 只有 7~8 個位數的精度,double可達 15~16 個位數

float num1=123.456789012345F:

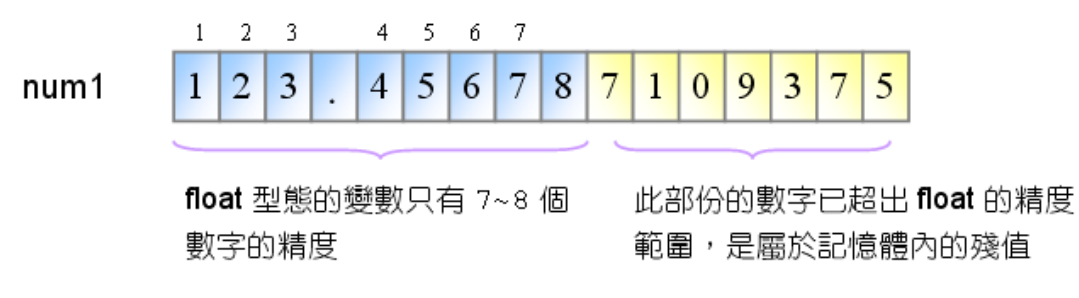

double num2=123.456789012345;

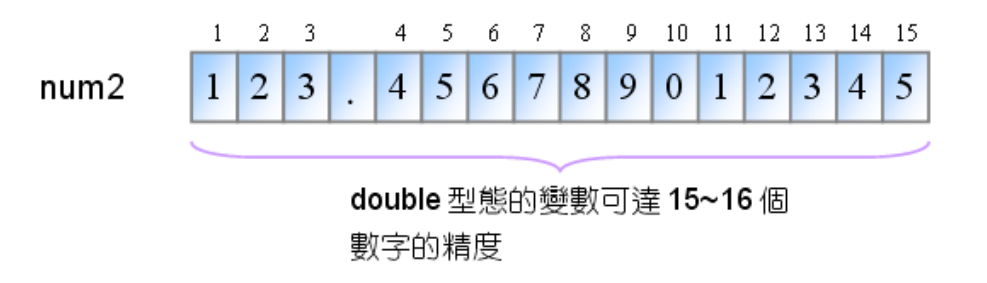

# 倍精度浮點數型態**double (2/2)**

- 下面的範例是 float 與 double 精度的比較 :
	- 01 /\* prog3 10, float與 double 精度的比較 \*/
	- 02 #include <stdio.h>
	- $0.3$ #include  $\langle$ stdlib.h>
	- 04 int main(void)
	- 05  $\{$

```
06
     float num1=123.456789012345F; /* 官告 num1 為 float, 並設定初值 */
07
     double num2=123.456789012345; /* 宣告 num2為 double, 並設定初值 */
08
09
     printf("num1=%16.12f\n",num1); /* 列印出浮點數 num1 的值 */
     printf("num2=%16.12f\n",num2); /* 列印出倍精度浮點數 num2 的值 */
101112svstem("pause");
                             /* prog3 10 OUTPUT-----
13
     return 0:
14 }
                             num1=123.456787109375
                             num2=123.456789012345
```
------------------------\*/

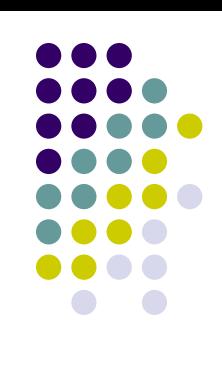

3.2 變數與常數

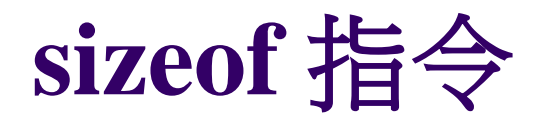

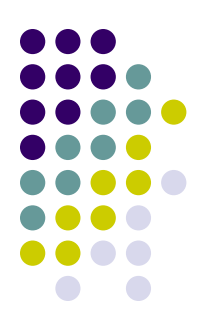

查詢變數佔了多少個位元組的語法:

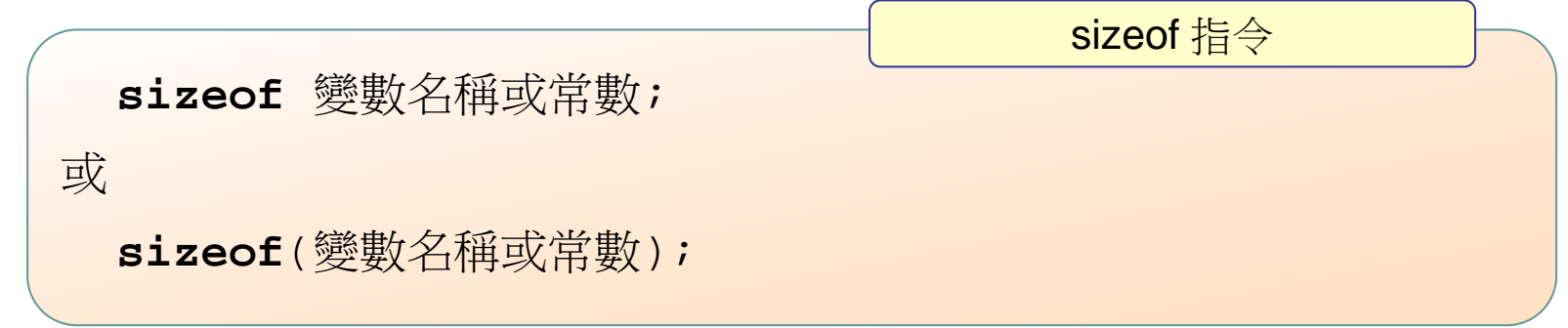

3.3 查詢常數、變數或資料型態所佔位元組

查詢資料型態所佔的位元組:

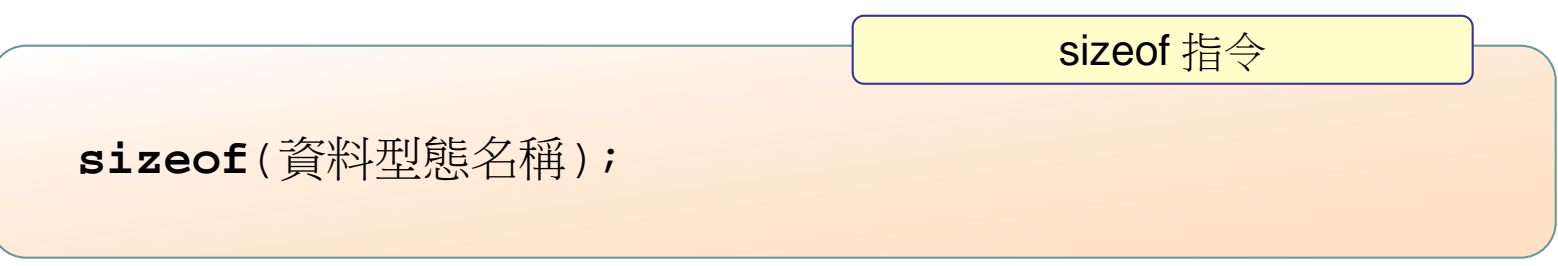

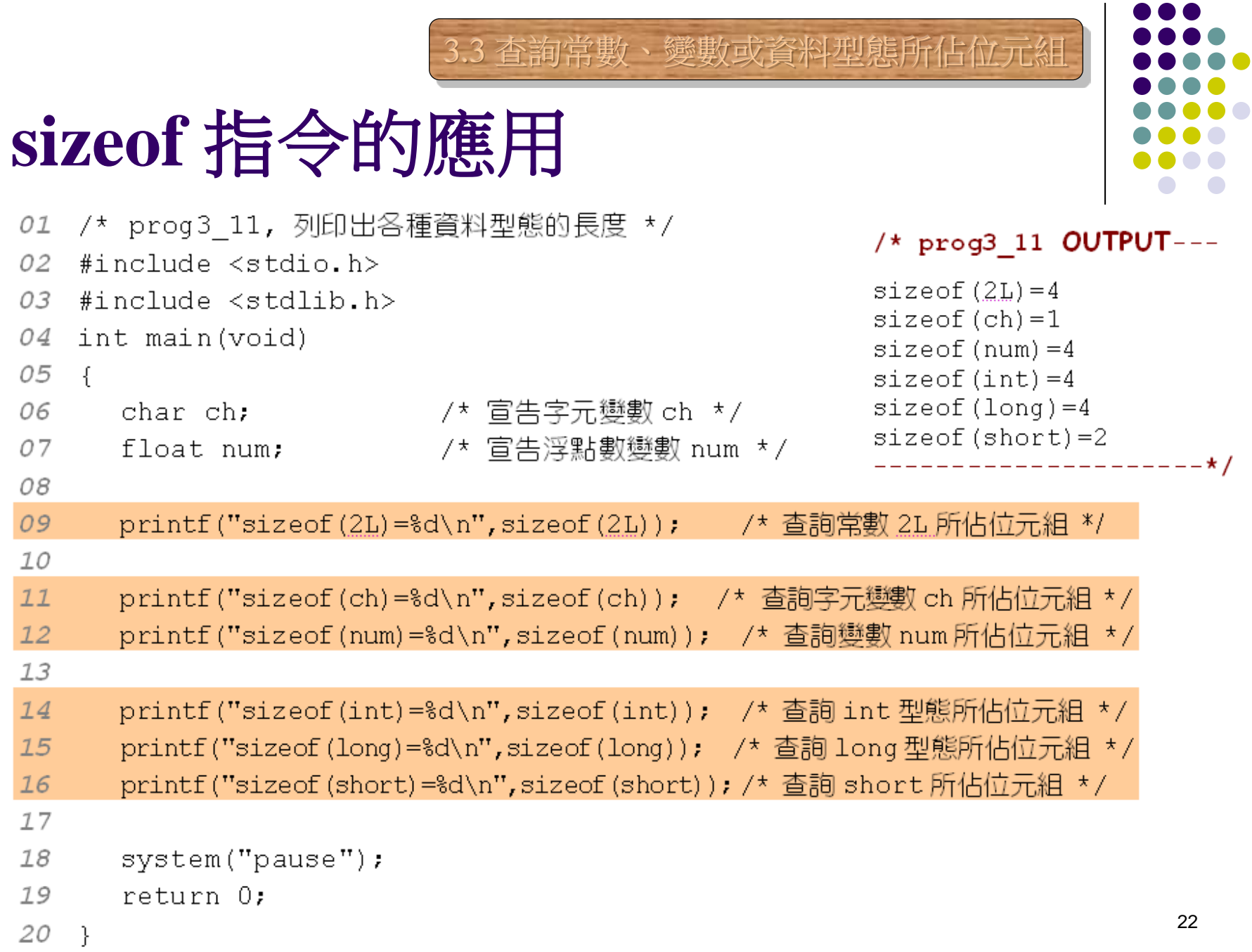

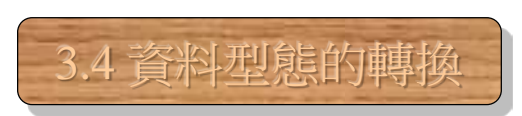

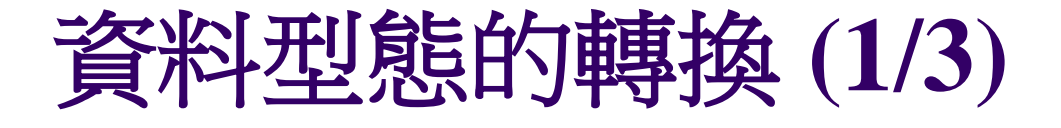

● 將資料型態轉換成另一種型態的語法:

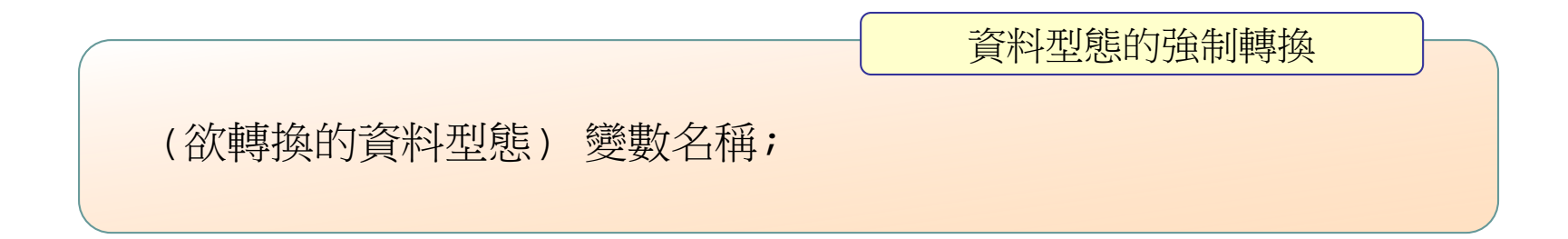

**int** num=12;

**float** total;

total=**(float)** num; /\* 將int型態轉換成float型態 \*/

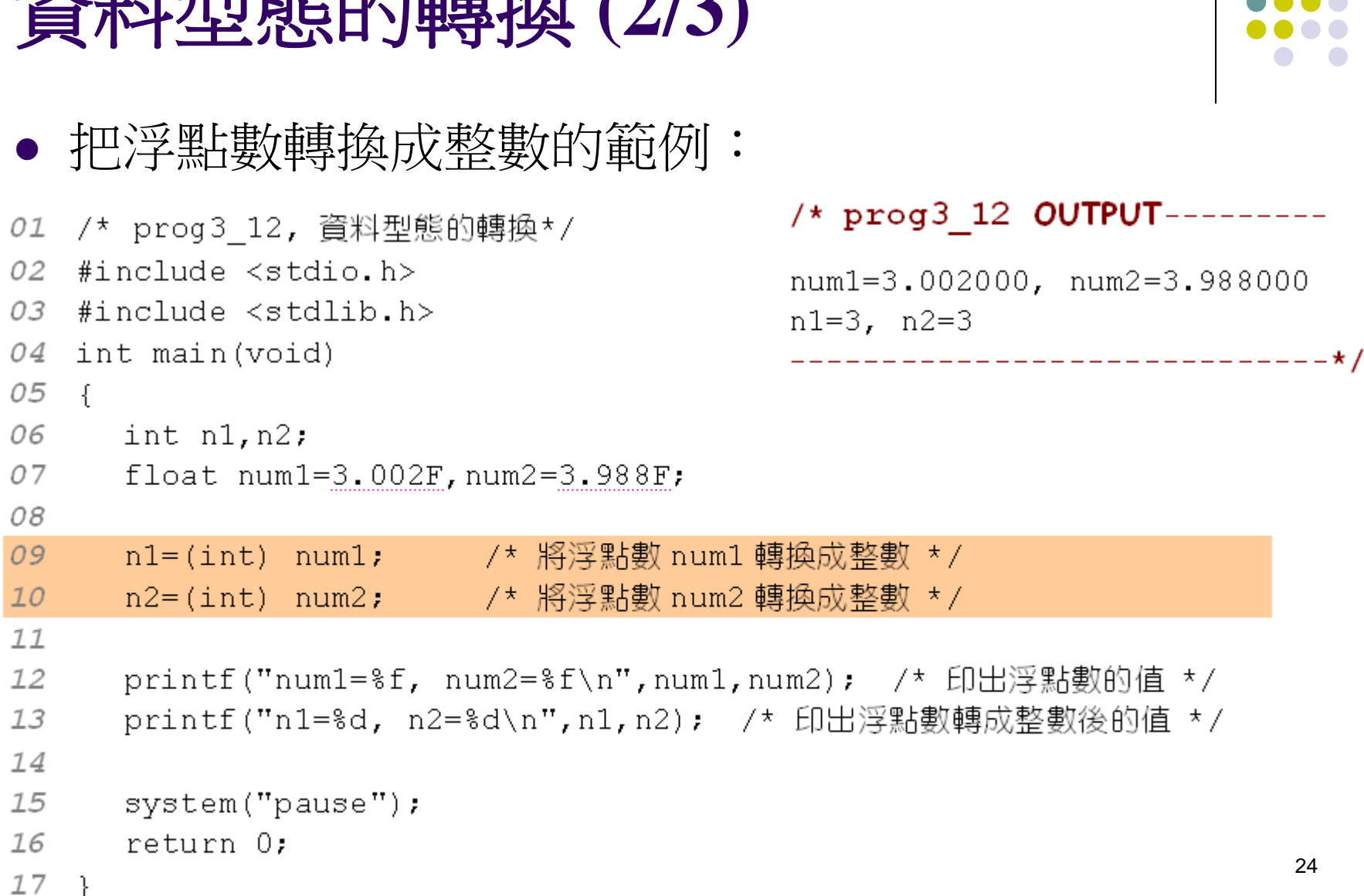

#### 資料型態的轉換 **(2/3)**

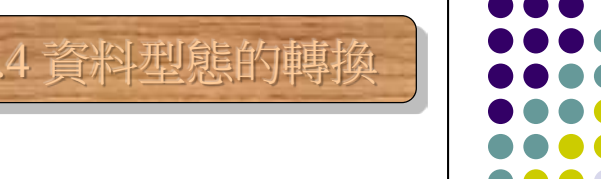

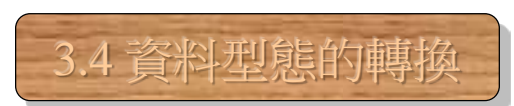

## 資料型態的轉換 **(3/3)**

#### 把整數轉換成浮點數,再進行除法運算:

```
/* prog3 13, 資料型態的轉換*/
01
02 #include <stdio.h>
0.3#include <stdlib.h>
04
  int main(void)
05
   - {
06
      int num=5:07
08
      printf("num/2=\d n'', num/2);-/* 整數相除 */
09
      printf("(float)num/2=%f\n",(float)num/2); /* 將整數轉成浮點數,再做除法 */
1077system("pause");
                             /* prog3 13 OUTPUT--------
12return 0:
13 }
                             num/2=2(float) num/2=2.500000
                                             -------------* /
                                                                    25
```
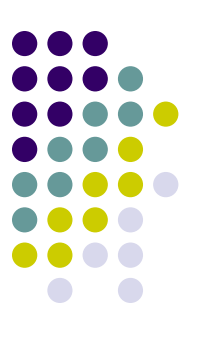

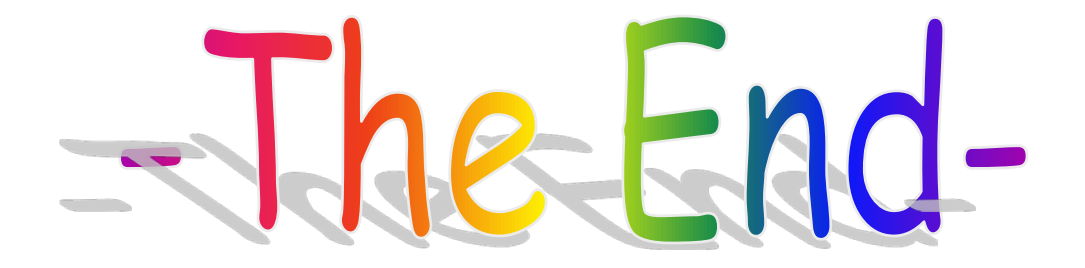